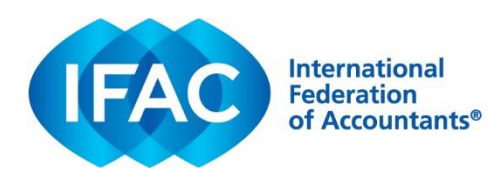

#### Online Permission Request & Inquiry System (OPRI)

#### *Overview*

To reproduce or translate content issued by IFAC, including standards developed by the standard-setting boards (SSBs) IFAC supports, please submit a permission request via our online permission request system (OPRI).

Once submitted to IFAC, an acknowledgement email will be sent, confirming successful submission of your permission request. You will normally hear back from us within two weeks on next steps.

Please find instructions on submitting a permission request below.

#### **1. Go to: [www.ifac.org/permission-request](https://www.ifac.org/permission-request) to 'REGISTER' an account**

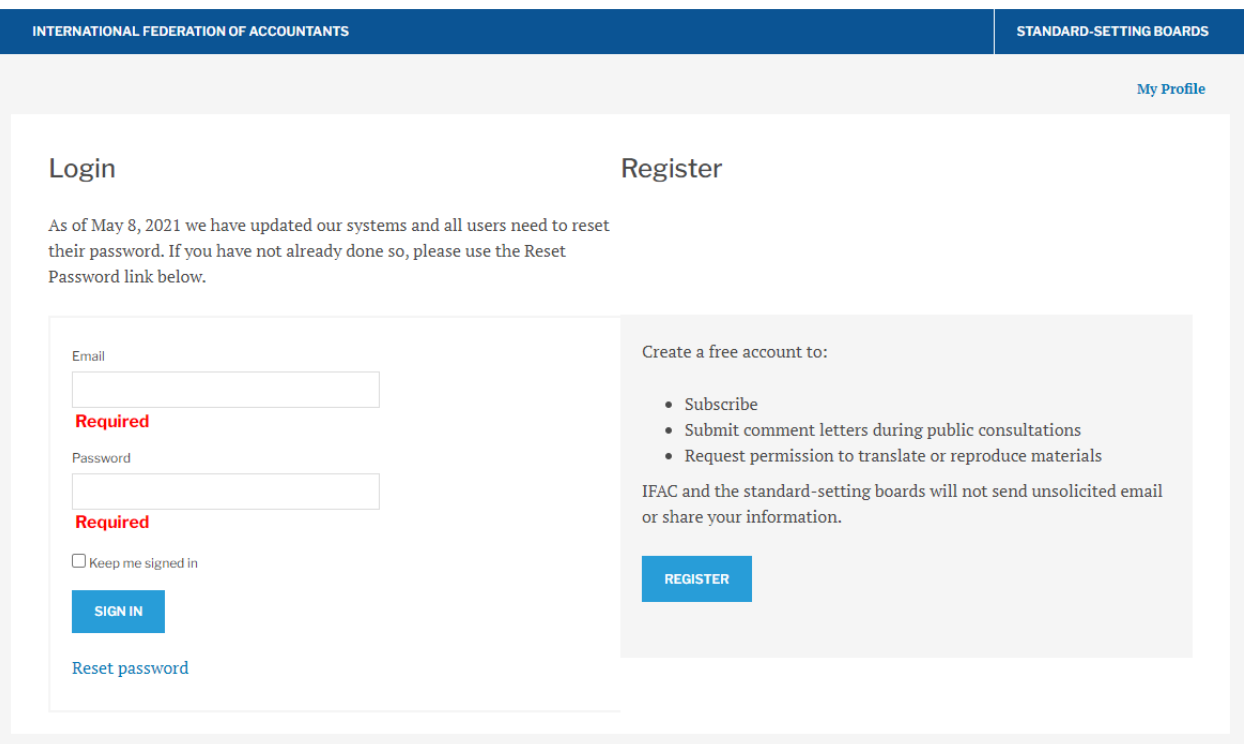

- **2. GENERATE NEW REQUEST.** Select the type of permission you are seeking
	- Reproduction (to reproduce content, in whole or in part; the content may be in English or an existing IFAC-authorized translation)
	- **Translation of International Standards**
	- Translation of Other Publications
	- Inquiry (please use this only where you have a question any permission, whether to reproduce or translate, should be done via one of the previous options)

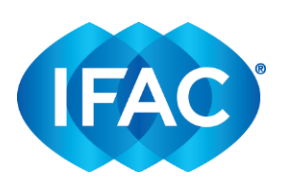

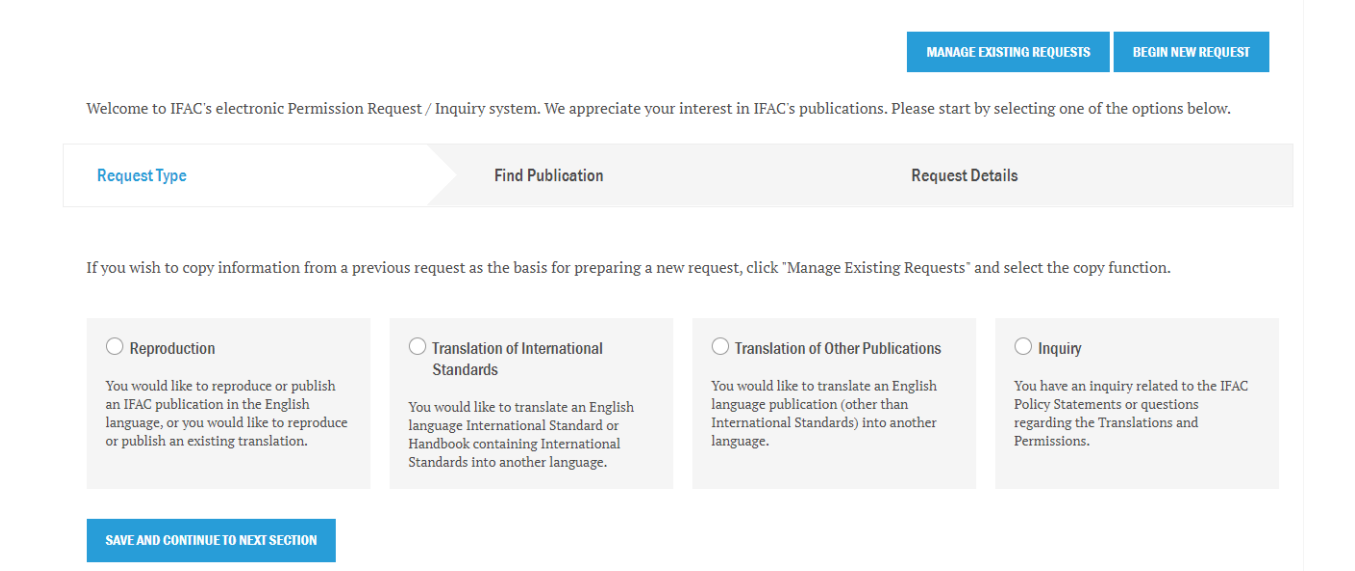

- **3. SELECT PUBLICATION.** Use the 'Filters' to easily locate the publication you are looking for. You can filter by:
	- Publication Type (standards, exposure drafts, guidance, news, etc.)
	- Source (by SSB or IFAC)
	- Language (English or a translation)
	- Search Publication (if you know the name of the publication, you can simply search by title)

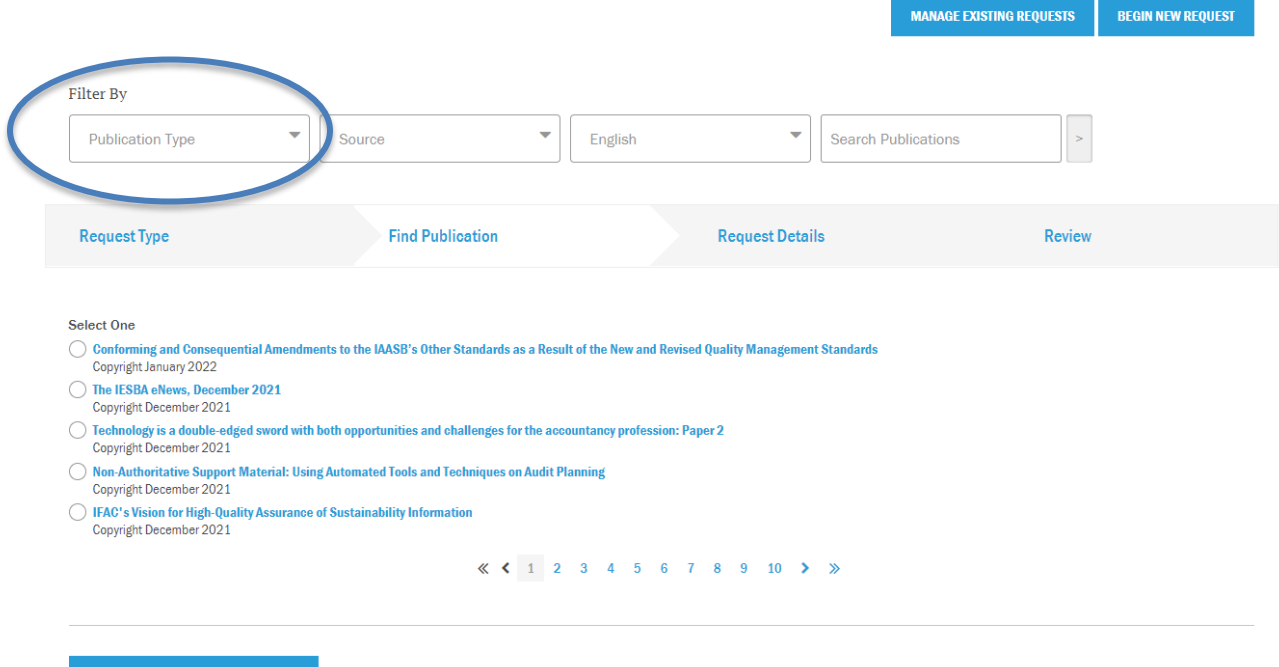

**SAVE AND CONTINUE TO NEXT SECTION** 

Once you find/select the publication, click the blue 'Save and Continue' button to go onto the next screen.

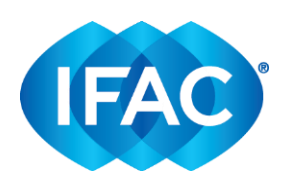

**4. ENTER INFORMATION.** Provide as much detailed information as possible to expedite the permissions process. Please see Appendix A for an example of a Reproduction Request, and Appendix B for an example of a Translation Request.

Please click on the to learn more information about a specific question/section.

**5. To MANAGE YOUR REQUESTS**, please see below.

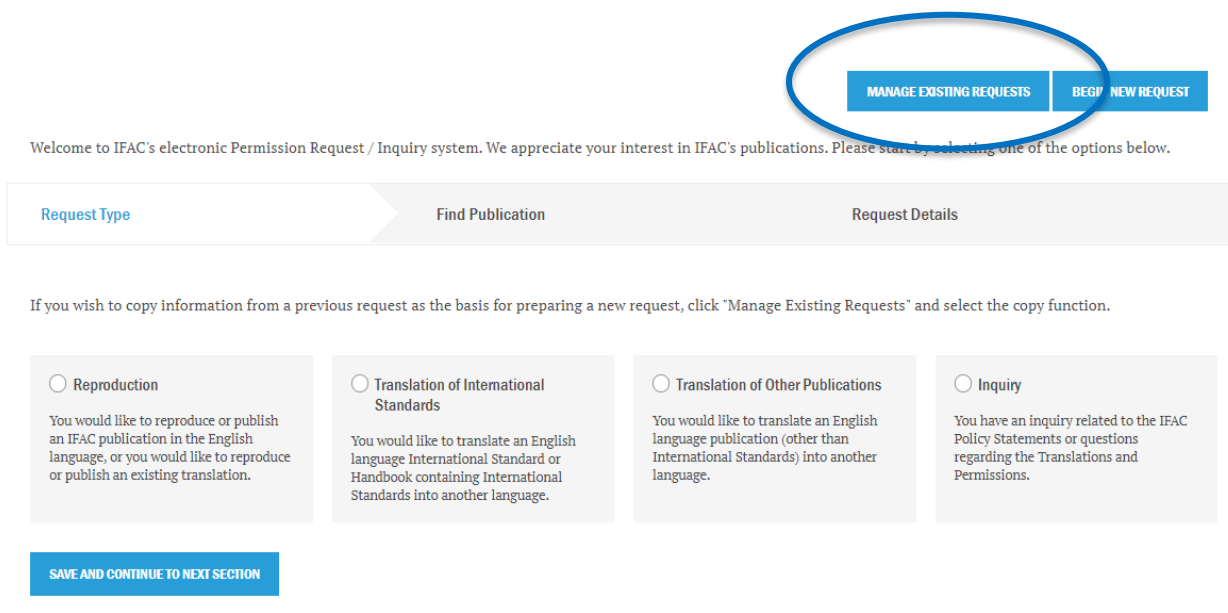

Once you click on "Manage Existing Requests," you will be taken to the following page:

# **Manage Permission Requests**

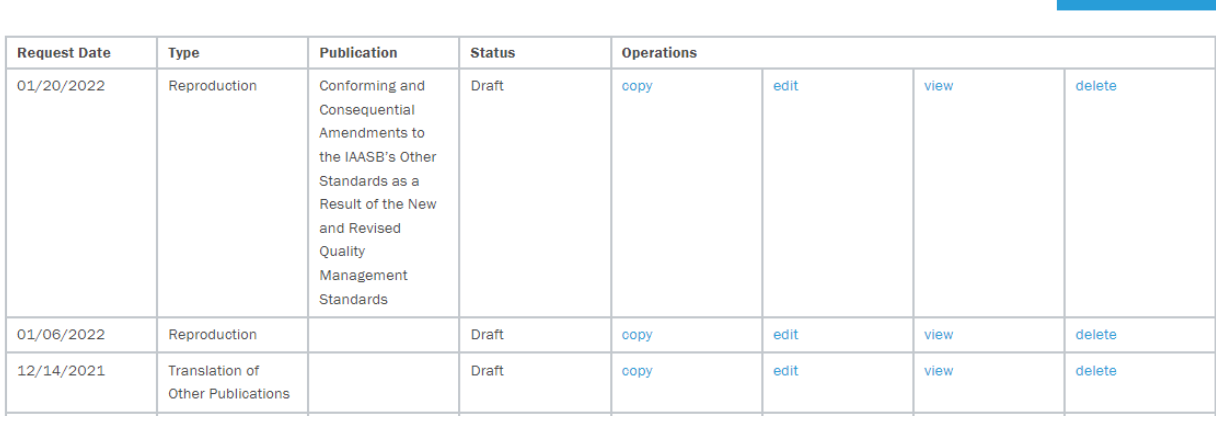

**BEGIN NEW REQUEST** 

All requests you are currently working on will be shown as 'DRAFT'

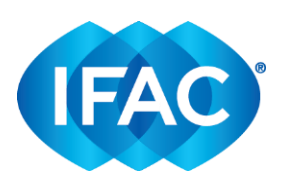

- All requests already that have been submitted will be shown as 'SUBMITTED'

### **6. To EDIT REQUESTS**

Please note, requests can only be edited (or deleted) when they are in DRAFT form. Once a permission request has been submitted, they cannot be edited.

# **Manage Permission Requests**

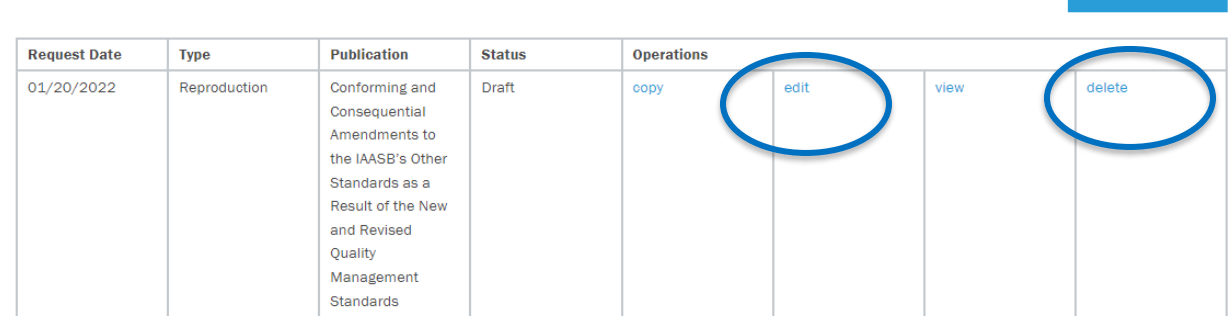

**BEGIN NEW REQUEST** 

#### **7. To SUBMIT MULTIPLE REQUESTS**

Requests can only be submitted one publication at a time. If you plan to submit multiple requests, please follow the instructions below to avoid typing out the same general information multiple times:

- Select the 'COPY' hyperlink:

# **Manage Permission Requests**

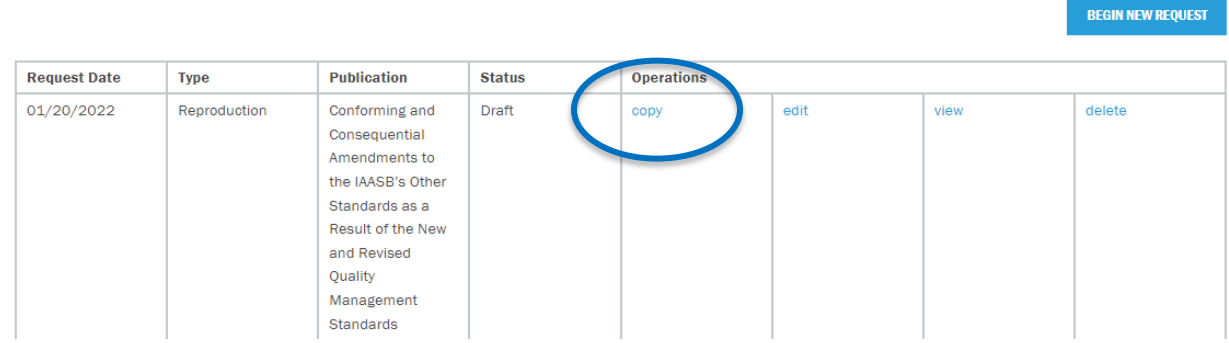

A duplicate permission request will be created.

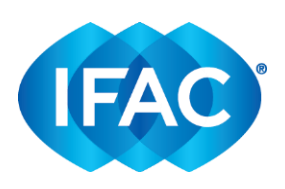

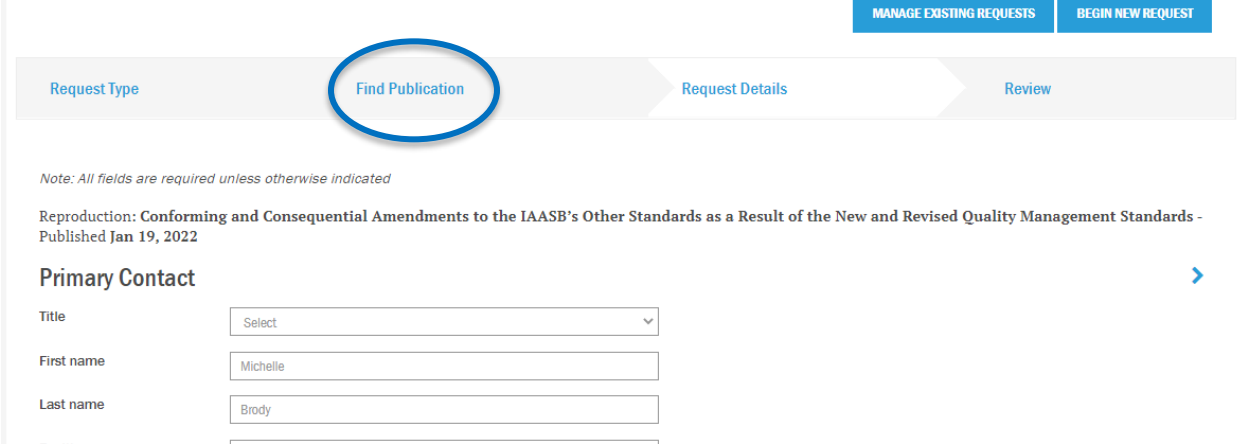

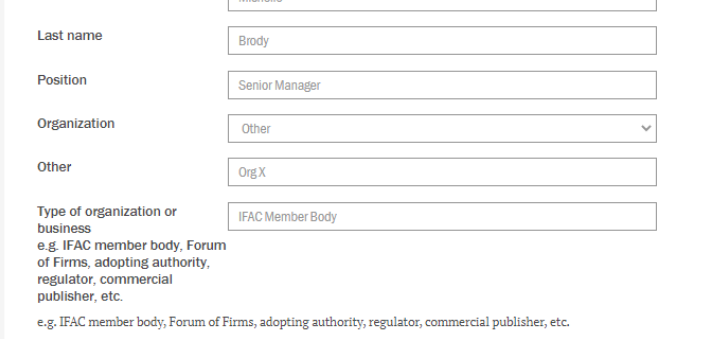

- Go into the permission request and change the publication under the tab, 'Find Publication' to reflect the new permission request you will be submitting.
- Please update the details within this permission request that correspond with the new publication selected.
- Once completed, review details and 'Submit to IFAC'.
- You can repeat these steps whenever you return to OPRI and need to submit a new permission request.

Our typical turnaround time is two week; this may be extended if the information provided in the permission request is insufficient. Please be aware that some requests may be more complicated than others, and therefore require more processing time.

Kindly also note that it is IFAC's general policy that any reproduction rights granted are non-exclusive in nature. Reproduction of the material for adoption or non-commercial purposes may involve a fee. Commercial reproduction will involve a license fee and royalties.

Resources such as our policy statements, Frequently Asked Questions, and other relevant information are available on the [our website.](https://www.ifac.org/who-we-are/operations) If you need further assistance, please do not hesitate to contact us.

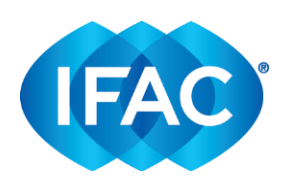

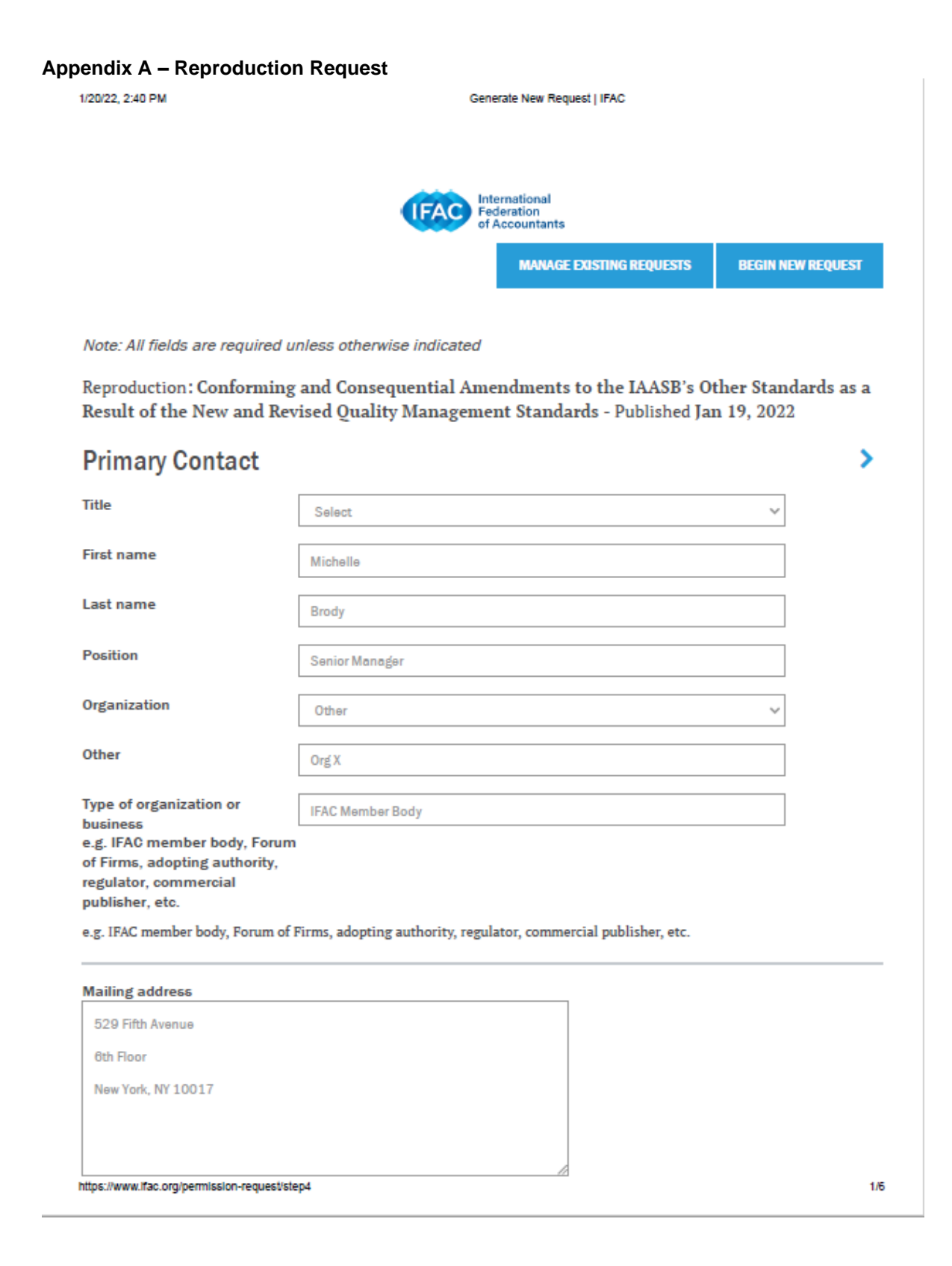

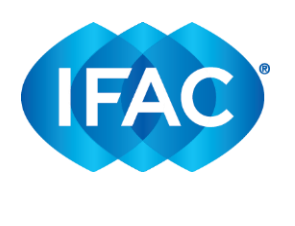

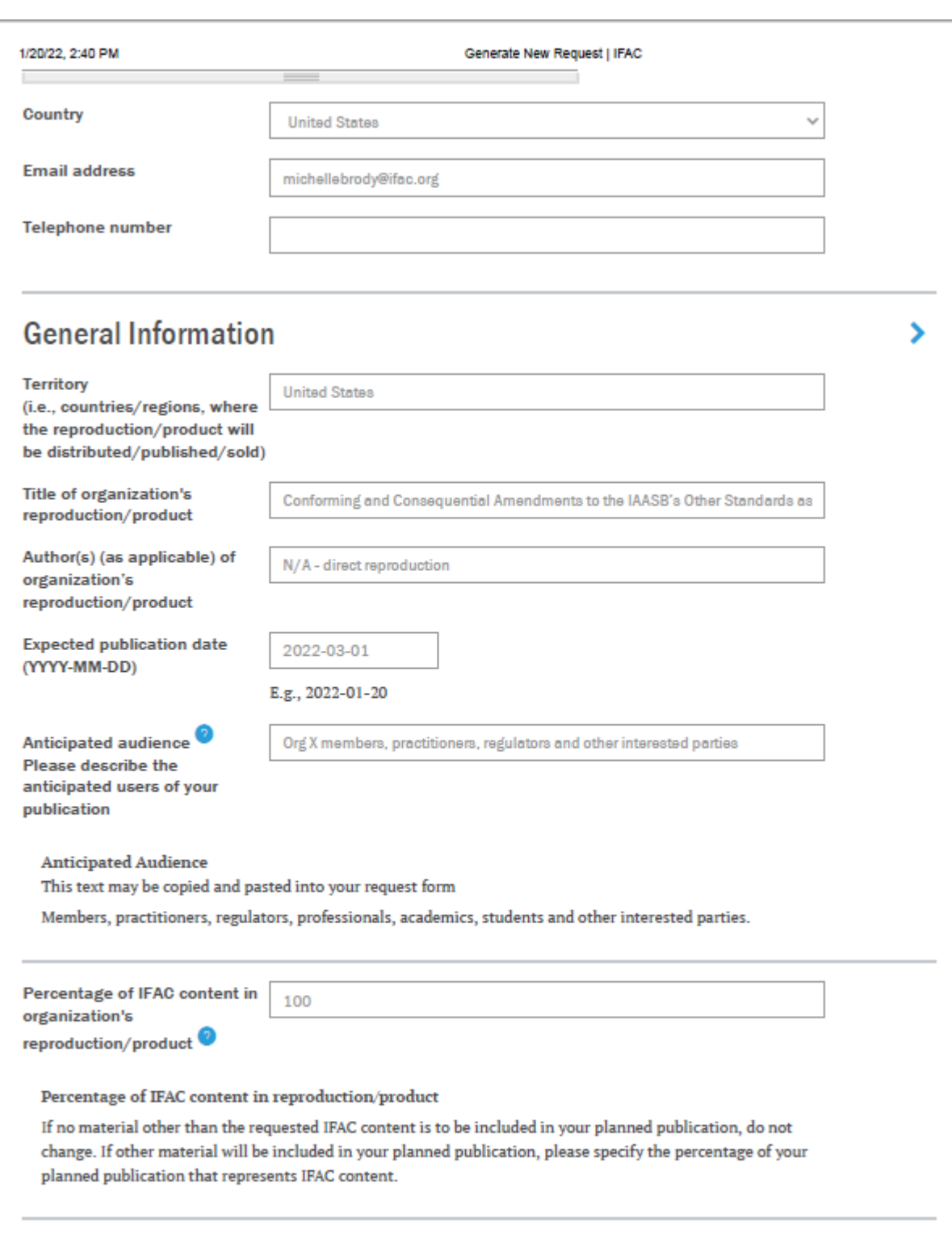

Please describe the content of your reproduction/product  $\bullet$ 

https://www.ifac.org/permission-request/step4

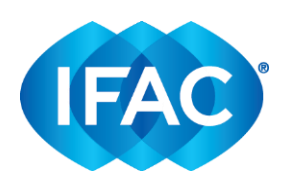

#### Generate New Request | IFAC

We will be faithfully reproducing the Conforming and Consequential

Amendments with minor amendments to account for jurisdictional differences.

We will note within the document where Org. X has included jurisdictional-

specific amendments.

1/20/22, 2:40 PM

#### Please describe the content of your reproduction/product

Please include any additional information that may help us understand your request. Be sure to specify if you will be publishing a faithful reproduction, adaptation or extracts of the material requested. If you plan to publish an adaptation, please provide specific details of your request

÷.

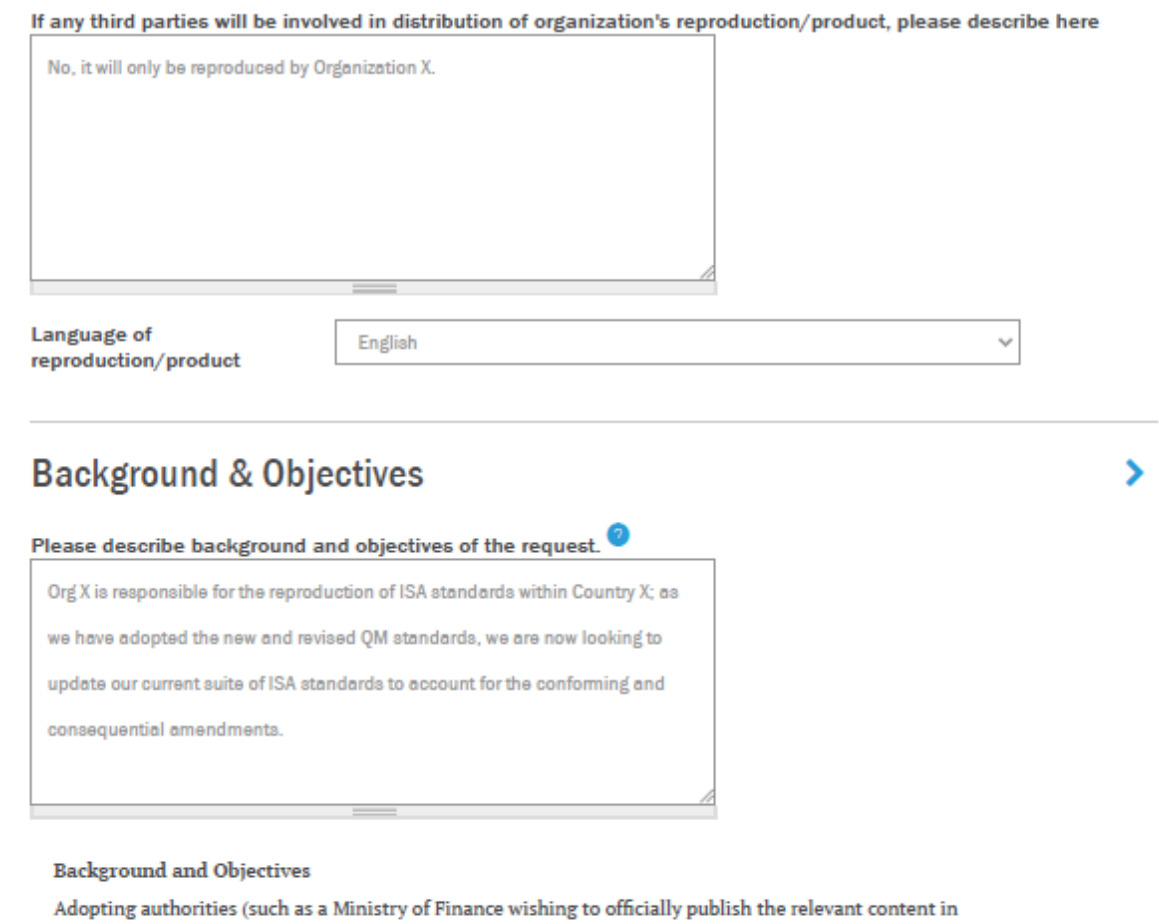

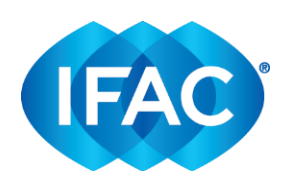

#### 1/20/22, 2:40 PM

#### Generate New Request | IFAC

background for their request, their relevant adoption process, the responsible parties, how the material will be published including related publication needs/formats, relevant languages and any legislative requirements or restrictions (for example copyright matters), adoption timeline, any commercial aspects, and any other relevant information to assist us in evaluating the request.

For commercial publishers, the terms of the agreement will include a license fee or royalties payable, as well as an initial, up-front payment. Please ensure that you have addressed all the relevant points in your completed permission request and that it clearly specifies expected sales volumes, retail price, financial gain, the percentage of your total product represented by IFAC material, related timelines and any other relevant information to assist us in evaluating your commercial proposal.

A fee of no less than \$1,000.00 will typically apply to use IFAC's publications or other intellectual property.

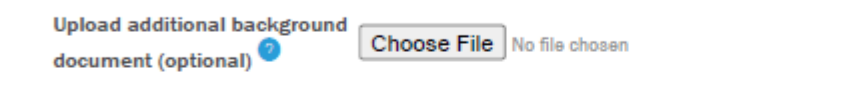

#### Additional background document

Please attach any additional documents that may help us understand your request or any other information of which we should be aware.

## Formats/Media

Please check all applicable formats/media from the selections below.

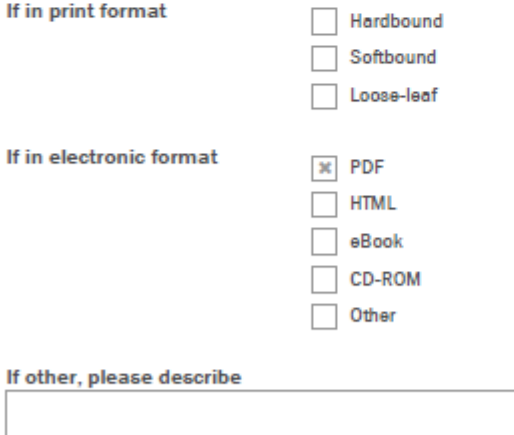

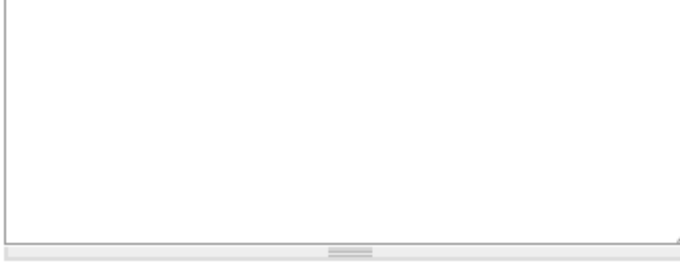

https://www.ifac.org/permission-request/step4

⋟

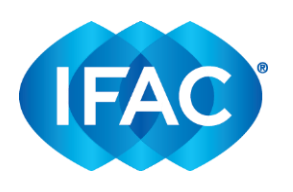

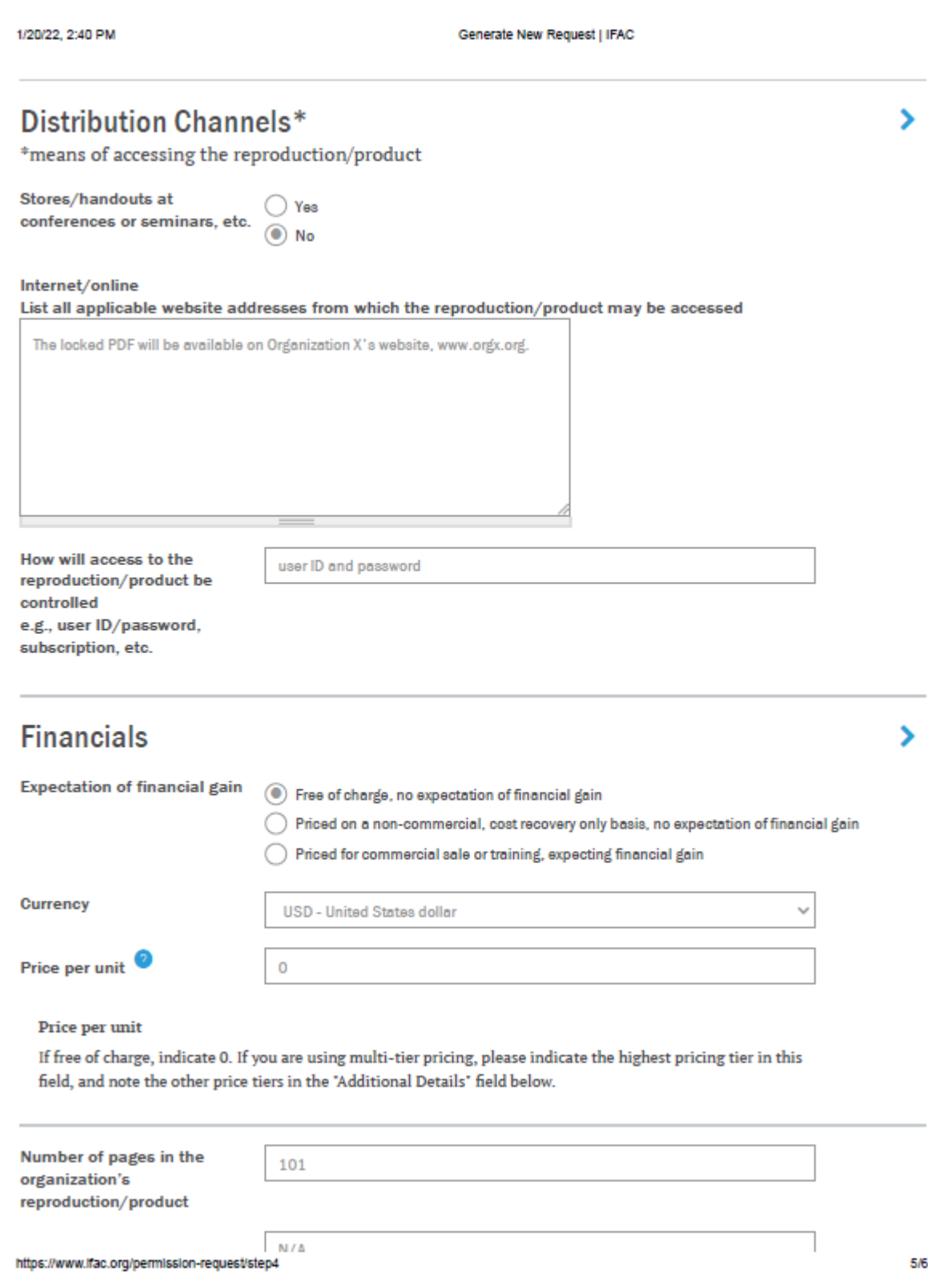

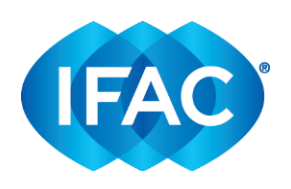

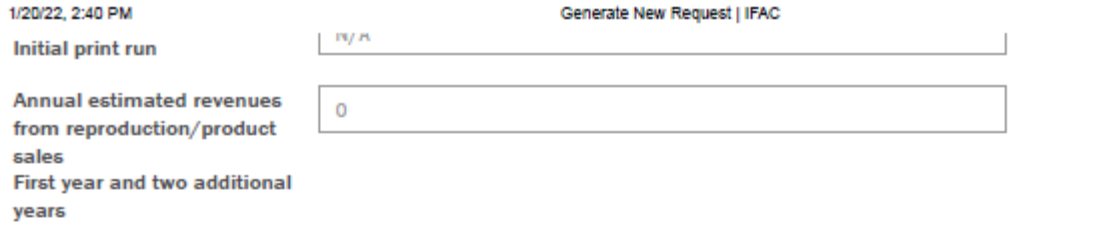

# **Additional Details**

Please provide any additional details about your request (optional)

This will be published as a standalone document on our website.

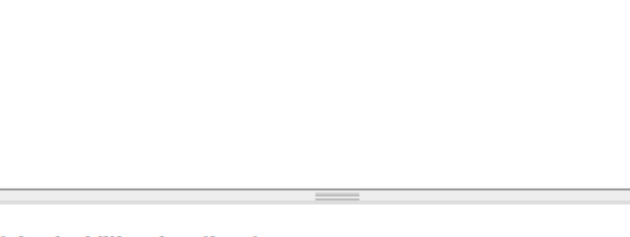

**Upload additional pertinent** documents (optional)

Choose File No file chosen

**SAVE AND CONTINUE TO NEXT SECTION** 

⋟

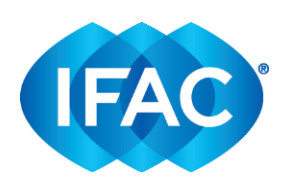

### **Appendix B - Translation Request**

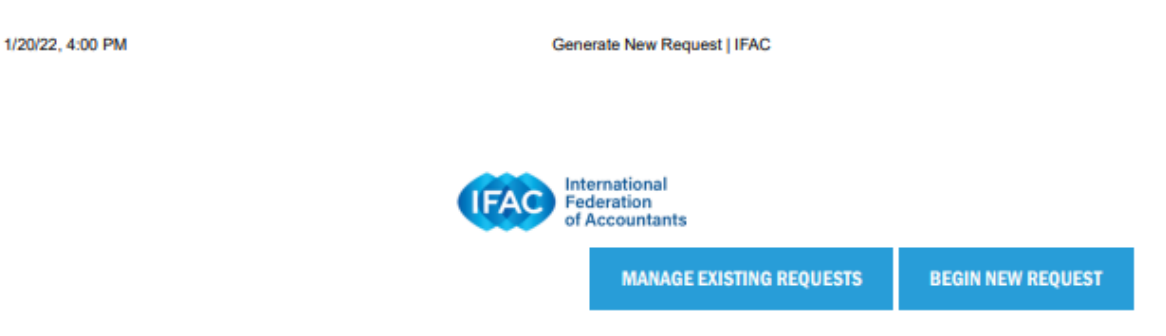

Translation of International Standards: International Standard on Quality Management (ISQM) 1, Ouality Management for Firms that Perform Audits or Reviews of Financial Statements, or Other Assurance or Related Services Engagements - Published Dec 17, 2020

#### **Request Details** edit

## **Primary Contact**

Title: Mrs. First name: Michelle Last name: Brody **Position: Senior Manager** Organization: Org X Type of organization or business: **IFAC Member Body** Mailing address: 529 Fifth Avenue 6th Floor New York, NY 10017 **Country: France** Email address: michellebrody@ifac.org Telephone number: 5511111111

## **General Information**

**Territory: United States** 

Title of organization's reproduction/product: NORME INTERNATIONALE DE GESTION DE LA QUALITÉ (ISOM) 1, GESTION DE LA QUALITÉ PAR LES CABINETS QUI RÉALISENT DES AUDITS OU DES EXAMENS LIMITÉS D'ÉTATS FINANCIERS, OU D'AUTRES MISSIONS D'ASSURANCE OU DE SERVICES **CONNEXES** Author(s) (as applicable) of organization's reproduction/product: Org X

Expected publication date: August 1, 2022

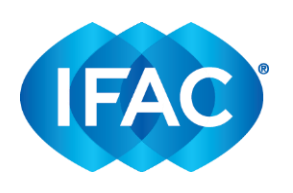

1/20/22, 4:00 PM

Generate New Request | IFAC

Anticipated audience: Org X members, practitioners, regulators and other interested parties Percentage of IFAC content in organization's reproduction/product: 100 Please describe the content of your reproduction/product: Faithful translation of ISOM 1, with no amendments. If any third parties will be involved in distribution of organization's reproduction/product, please describe here: N/A, translation and reproduction will be done only by Org X.

## **Background & Objectives**

Description background and objectives of the request: Org X is responsible for the adoption of standards issued by the IAASB in France. In order to support comprehension and adoption amongst our members, we will be carrying out a faithful translation of ISOM 1 into French.

Additional background document:

## Formats/Media

Print publications: Hardbound **Electronic publications: PDF** 

## **Distribution Channels**

Stores/handouts at conferences or seminars: Yes

Internet/online:

The translation will be available via locked PDF on our website, www.orgx.fr, and will be available for our members in printed format.

How will access to the reproduction/product be controlled: user ID and password on the website, print handbooks will provided to members directly at meetings/conferences

## **Financials**

Expectation of financial gain: Free of charge, no expectation of financial gain Currency: Euro Price per unit: 0 Number of pages in the organization's reproduction/product: 73 Initial print run: 100 Annual estimated revenues from reproduction/product sales: 0

## **Additional Details**

https://www.ifac.org/permission-request/step7

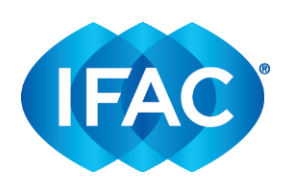

1/20/22, 4:00 PM **Additional details: Additional documents:** 

### **Translation Details** edit

## **Translation Details**

Language: French

Translated language title: NORME INTERNATIONALE DE GESTION DE LA QUALITÉ (ISQM) 1, GESTION DE LA QUALITÉ PAR LES CABINETS QUI RÉALISENT DES AUDITS OU DES EXAMENS LIMITÉS D'ÉTATS FINANCIERS, OU D'AUTRES MISSIONS D'ASSURANCE OU DE SERVICES CONNEXES Translation memory software used (if any): TRADOS Key terms: Yes Faithful translation: Yes

Generate New Request | IFAC

**Process** 

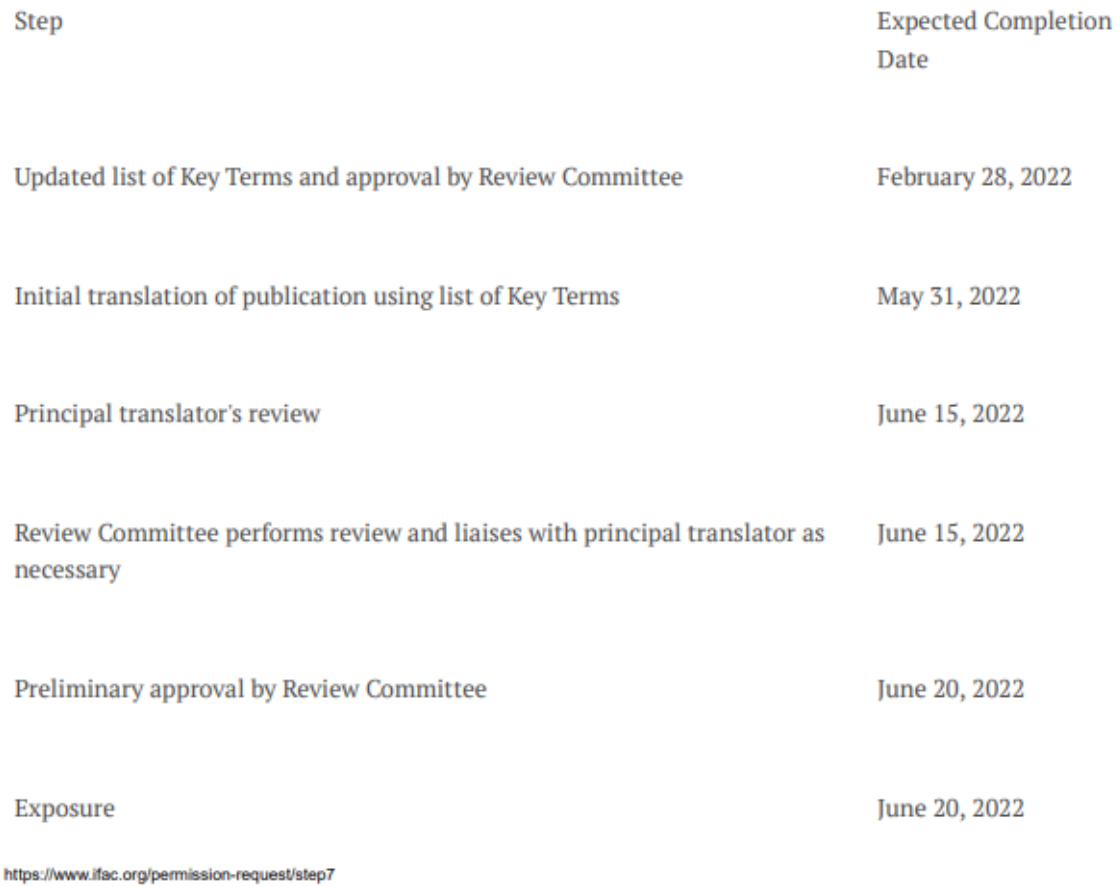

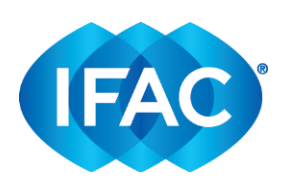

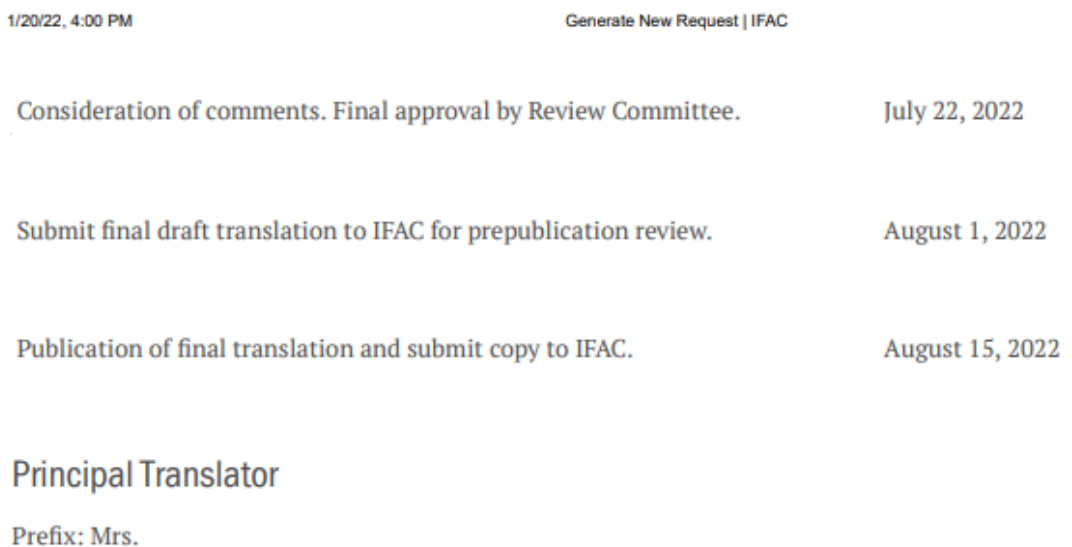

First Name: Catherine Last Name: Roe Title: Principal Translator Organization: Org X Qualifications: [insert qualifications]  $CV:$ 

# **Translators**

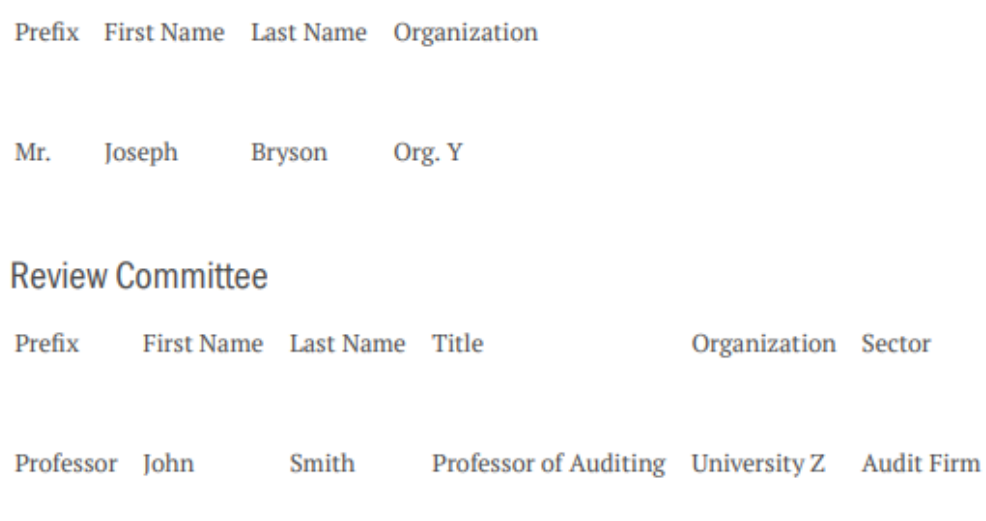

## **Affirmations**

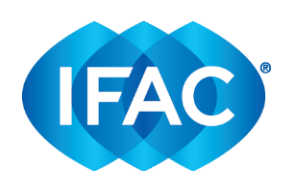

1/20/22, 4:00 PM

Affirming organization: Org X **IFAC Policy Statements: acknowledged** Copyright: acknowledged

SAVE DRAFT

**SUBMIT TO IFAC** 

Generate New Request | IFAC

Select "Submit to IFAC" option, only if your request is final.